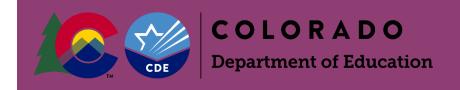

### State Reporting: Using Enrich and the Data Pipeline

This guide was created to assist Administrative Units with State Reporting using Enrich and the IEP Interchange (Data Pipeline). The Special Education EOY and Special Education December Count files can be collected in Enrich, corrections can be made if necessary, then uploaded to the Data Pipeline.

A special thanks to Dan Wright from Aurora Public Schools for his contributions to this tutorial!

2/26/2021

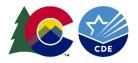

#### From the Home screen in Enrich:

- Scroll down to the Special Education section of the Enrich Home page.
- Click on CDE Data Pipeline.

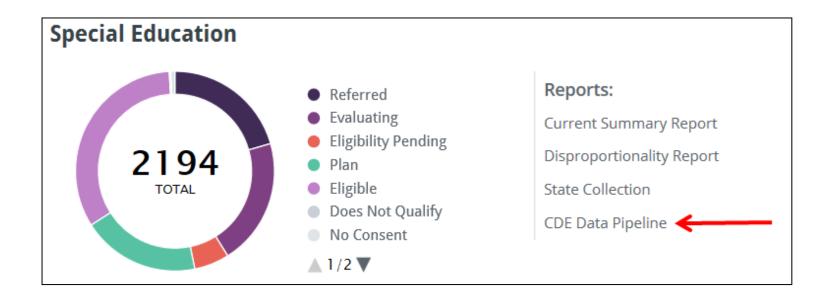

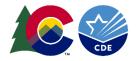

• Choose the collection.

| <b>CDE Data Pipelin</b>  | 9                   |                |           |                        |
|--------------------------|---------------------|----------------|-----------|------------------------|
|                          |                     |                | 🖨 Print 🖪 | Contact Support 🕜 Help |
| 🕷 Settings               |                     |                |           |                        |
| School Year / Collection | Last Collected      | Last Submitted | Status    | Due Date               |
| 2013-2014                | 8/19/2015 9:00 PM   |                | Closed    |                        |
| 2014-2015 (Child Count)  | 11/28/2016 11:07 AM |                | Closed    |                        |
| 2014-2015 (End of Year)  | 6/28/2017 2:14 PM   |                | Closed    |                        |
| 2015-2016 (Child Count)  | 2/20/2017 11:59 AM  |                | Closed    |                        |
| 2015-2016 (End of Year)  | 2/20/2017 11:52 AM  |                | Closed    |                        |
| 2016-2017 (Child Count)  | 10/31/2017 3:01 PM  |                | Closed    |                        |
| 2016-2017 (End of Year)  | 10/20/2017 2:16 PM  |                | Closed    |                        |
| 2017-2018 (Child Count)  | 6/21/2018 9:10 AM   |                | Open      |                        |
| 2017-2018 (End of Year)  | 9/18/2018 3:52 PM   |                | Open      |                        |
| 2018-2019 (Child Count)  | 9/20/2018 7:35 AM   |                | Open      |                        |
| 2018-2019 (End of Year)  | 9/19/2018 3:20 PM   |                | Open      |                        |

# Configuration of the Collection Settings

- In this collection you will see the files **Student Special Ed Participation** and **Special Education Child**.
- Choose the **Settings** link located in the upper right to edit the collection process.

| 2017-2018 (End of Year)                                                                                                    |         |                             |                  |
|----------------------------------------------------------------------------------------------------|---------|-----------------------------|------------------|
| CDE Data Pipeline 2017-2018 (End of Year)                                                                                                    |         | 🖨 Print 🛛 Contac            | t Support 🕜 Help |
| Collect Data Validation Report Send to CDE Data Pipeline Down<br>Last Collected: 9/18/2018 3:52:22 PM Last Sent:<br>Next Scheduled Collection: 9:00 PM Next Scheduled Send |         | ser Activity 🛛 💥 Settings 🗲 | Due Date:        |
| Description +                                                                                                    |         |                             |                  |
| Validation Summary +<br>There are 2 files with errors.<br>- Special Education Child contains 618 errors<br>- Student Special Ed Participation contains 1489 errors         |         |                             |                  |
| Details                                                                                                    |         |                             |                  |
| Table                                                                                                    | Records | Errors <b>v</b>             | Unsent           |
| Student Special Ed Participation                                                                                                    | 614     | 1489                        | 614              |

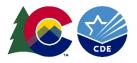

• Determine the date range in which the data should be collected, make sure the dates match the collection. Checking the **Collect Data** box will initiate automatic collections each night. Make sure the 5-digit AU code is entered. Click **Save**.

| Edit Collection                                        | Settings                                                                                                   |          |                 |      |
|--------------------------------------------------------|----------------------------------------------------------------------------------------------------|----------|-----------------|------|
|                                                        |                                                                                                    | 🖨 Print  | Contact Support | Help |
| Daily Processes for 201                                | 8-2019                                                                                                    |          |                 |      |
| Collect Data                                           | Automatically refresh records based on source data.                                                        |          |                 |      |
| Only send records with no<br>errors                    | U<br>When checked, only records passing all validation rules will be sent. This also applies to sending ma | anually. |                 |      |
| Data Collection Parame                                 | eters                                                                                                    |          |                 |      |
| Start Date                                             | 7/1/2018                                                                                                   |          |                 |      |
| End Date                                               | 6/30/2019                                                                                                  |          |                 |      |
| Administrative Unit Code                               | 0000                                                                                                    |          |                 |      |
| Include items still pending<br>administrative approval |                                                                                                    |          |                 |      |
| Save Cancel                                            |                                                                                                    |          |                 |      |

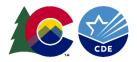

### **Manual Collection in Enrich**

- Choose the **Collect Data** link.
- Choose **Collect Only** in the pop-up box.
- Once complete, you will see the most recent updated collection results with the # of records, # of errors, and # of unsent records to the IEP Interchange.

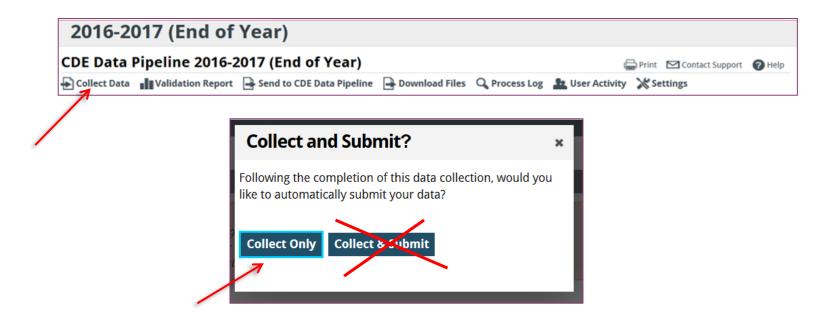

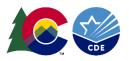

- Last Collected will show the most recent collection date, time and when the next data collection will happen.
- **Next Scheduled Collection** will show the time an automatic collection will occur.
- Last Sent date and time will also show the most recent submission to the IEP Interchange (the Enrich Sandbox shown here does not send to the IEP Interchange so it is always blank).
- Enrich does not schedule automatic uploads to the IEP Interchange, this has to be manually done by the AU, so **Next Scheduled Send** will be blank.

| 2016-2017 (End of Yea                                                                                              | ir)                                                                                            |               |                 |                 |               |               |
|----------------------------------------------------------------------------------------------------|------------------------------------------------------------------------------------------------|---------------|-----------------|-----------------|---------------|---------------|
| CDE Data Pipeline 2016-2017                                                                                        | (End of Year)                                                                                  |               | 6               | Print 🖂 Co      | ntact Support | ? Help        |
| Collect Data Validation Report Ser<br>Last Collected: 10/20/2017 10:16:08 AM<br>Next Scheduled Collection: 9:00 PM | nd to CDE Data Pipeline 🕒 Download Files 🖓<br>Last Sent:<br>N <del>ext Scheduled Send: -</del> | 🔍 Process Log | 🏝 User Activity | 💥 Settings      | Due           | Date:         |
| Description +                                                                                                    | í.                                                                                             |               |                 |                 |               |               |
| Validation Summary +                                                                                               |                                                                                                |               |                 |                 |               |               |
| Details                                                                                                    |                                                                                                |               |                 |                 |               |               |
| Details<br>Table                                                                                                   |                                                                                                | Records       | E               | rrors ▼         | L             | Jnsent        |
|                                                                                                    |                                                                                                | Records       | E               | rrors ▼<br>1465 |               | Jnsent<br>606 |

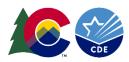

### Validation Reports and Files

Please note there is a Validation **<u>Report</u>** and a Validation <u>File</u> and they are different.

• Click Validation Report to get to the Validation Report screen.

| 2016-2017 (End of Year)                                                                            |                                  |
|----------------------------------------------------------------------------------------------------|----------------------------------|
| CDE Data Pipeline 2016-2017 (End of Year)                                                          | 🚍 Print 🛛 Contact Support 🕜 Help |
| 🖶 Collect Data 📲 Validation Report 📑 Send to CDE Data Pipeline 📑 Download Files 🔍 Process Log 🛔    | User Activity 🔀 Settings         |
| Last Collected:10/20/201711:13:52AMLast Sent:Next Scheduled Collection:9:00 PMNext Scheduled Send: | Due Date:                        |

• Click **Generate Validation File**. This will create a csv file with a comprehensive list of the errors, including the student data.

| Validation Report                                                     |                           |       |
|-----------------------------------------------------------------------|---------------------------|-------|
| CDE Data Pipeline 2016-2017 (End of Year)                             | 🖨 Print 🛛 Contact Support | Help  |
| CDE Sandbox - Special Education Child                                 |                           |       |
| Validation Message                                                    | Alert Level               | Count |
| District of Residence (student) does not contain a valid code [SE019] | Error                     | 1     |
| Gender does not contain a valid code [SE005]                          | Error                     | 2     |
|                                                                       |                           |       |

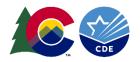

#### **Editing Records in Enrich Associated with the Collection:**

• Going back to the main Collection screen, click on Validation Report, or click the Errors number associated with the file you wish to view.

| 2016-2017 (End of Year)                 |                                                          |                      |                   |                 |                |
|-----------------------------------------|----------------------------------------------------------|----------------------|-------------------|-----------------|----------------|
| CDE Data Pipeline 2016-2017 (End of Yea | ar)                                                      |                      | ć                 | Print 🗹 Contact | Support 🕜 Help |
|                                         | peline 📄 Download Files<br>t Sent:<br>xt Scheduled Send: | <b>Q</b> Process Log | Les User Activity | 🔀 Settings      | Due Date:      |
| Description +                           |                                                          |                      |                   |                 |                |
| Validation Summary +                    |                                                          |                      |                   |                 |                |
| Details                                 |                                                          |                      |                   |                 |                |
| Table                                   |                                                          | Records              | E                 | rrors ▼         | Unsent         |
| Student Special Ed Participation        |                                                          | 606                  |                   | 1465            | 606            |
| Special Education Child                 |                                                          | 606                  |                   | 609             | 606            |
|                                         |                                                          |                      |                   |                 |                |

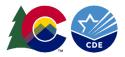

• The Validation Report itself will list the errors and how many students have that error in that file. Click on the Count number of the error code to go to the list of students with that error.

| Validation Report                                                                                                    |       |         |                |       |
|----------------------------------------------------------------------------------------------------|-------|---------|----------------|-------|
| CDE Data Pipeline 2016-2017 (End of Year) 🖨                                                                                                    | Print | Contact | Support        | Help  |
| CDE Sandbox - Student Special Ed Participation                                                                                                    |       |         |                |       |
| Validation Message                                                                                                    |       |         | Alert<br>Level | Count |
| If not zero-filled, School Code must be a valid school code within the District of Attendance unless: 1) AU is 16010 AND school code 2) School code is not public [SE118]                                                               | is 28 | 340;    | Error          | 395   |
| Pupil's Attendance Code designated for this pupil requires a PUBLIC school code or zero-filled. [SE259]                                                                                                    |       |         | Error          | 2     |
| School code must be a valid public, non-public, head start, facility or detention center code or zero-filled. [SE009]                                                                                                    |       |         | Error          | 162   |
| Total School Hours per Week is required if Hours of Special Education Services per Week is not 0000 [SE227]                                                                                                    |       |         | Error          | 15    |
| Percentage of time in SPED exceeds 200%, please verify the SPED Hours and Total School Hours reported [SE248]                                                                                                    |       |         | Error          | 2     |
| Pupil's Attendance Info Code, Primary Disability, and Date of Entry to Special Education are required and cannot be zero-filled when<br>Status is not zero-filled. If student is not attending please zero-fill Funding Status. [SE348] | n Fur | nding   | Error          | 1     |
| If a student is eligible for Special Education Primary Disability is required and cannot be zero-filled. [SE350]                                                                                                    |       |         | Error          | 34    |
| FUNDING STATUS must be 52 for reported Attendance Code [SE286]                                                                                                    |       |         | Error          | 1     |
| SASID is required if Special Education/Part C Referral = 06 [SE122]                                                                                                    |       |         | Error          | 44    |

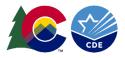

The students with the chosen error code will be listed. Clicking on the <u>name</u> of the student will go to the student's record in Enrich, clicking on View will go to the edit file for the student. A specific student can be searched for by name, SASID or LASID.

| CDE Sandbox - Student Special Ed Participation |                        |                |              |                 |                            |                         |         |       |
|------------------------------------------------|------------------------|----------------|--------------|-----------------|----------------------------|-------------------------|---------|-------|
| Viev                                           | v Records              | (Error SE      | 259)         |                 |                            |                         | 🖨 Print | Conta |
| 🔂 Ad                                           | d Record               | alidation Repo | ort 🔒 Downl  | oad File        |                            |                         |         |       |
| AU: C                                          | DE Sandbox <b>F</b>    | ile Type: Stu  | dent Special | Ed Participatio | n                          |                         |         |       |
| Error                                          | Pupil's Attenda        | ance Code de   | signated for | this pupil requ | iires a PUBLIC school code | or zero-filled. [SE259] |         |       |
|                                                | SASID<br>FIRST_NAME_ST | UDENT          |              |                 | LASID<br>LAST_N/           | AME_STUDENT             |         |       |
| Sea                                            | rch Reset              |                |              |                 |                            |                         |         |       |
|                                                |                        |                |              |                 |                            |                         |         |       |
|                                                | Link                   | Detail 🔺       | SASID        | LASID           | FIRST_NAME_STUDENT         | LAST_NAME_STUDENT       |         |       |
| ×                                              | Audrina Arrey          | View           | 2867351232   | 9246451000      | Audrina                    | Arrey                   |         |       |
| ×                                              | Gia Tate               | View           | 5323568066   | 3265841400      | Gia                        | Tate                    |         |       |
|                                                |                        | E.             |              |                 |                            |                         |         |       |

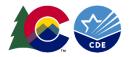

• Student Enrich record (Profile, IEP history) by clicking on the <u>name</u>.

| Audrina Princess Arrey                                                    |                            |                                                       | Tanker Middle 6th Grade                                 |
|---------------------------------------------------------------------------|----------------------------|-------------------------------------------------------|---------------------------------------------------------|
| Profile Test Scores Transcript Files Pro                                  | grams                      | <b>ID</b> : 9292464510                                | 00 SASID: 2867351232 DOB: 3/8/00 (17y 7m)               |
| Programs History                                                          |                            |                                                       | 🖨 Print 🛛 Contact Support 🕜 Help                        |
| Q View Active Programs                                                    |                            |                                                       |                                                         |
| There are <b>10</b> program items for the current stud                    | ent matching the fi        | ilter criteria below.                                 |                                                         |
| Item Start Date Filter                                                    | Special Educati            | on                                                    | End Edit Local Periods                                  |
| 10/3/2013                                                                 | Dates                      | Item / Event                                          | Outcome / End Status                                    |
| Item Types<br>☑IEPs                                                       | 10/3/2013                  | Program Started                                       |                                                         |
| <ul> <li>✓ IFPS</li> <li>✓ Meetings</li> <li>✓ Program Actions</li> </ul> | 10/3/2013 -<br>10/3/2013   | Consider Eligibility for Special Education            | Complete; start with the Referral for Special Education |
| Refresh »                                                                 | 10/17/2013 -<br>10/17/2013 | Consent for Initial Evaluation                        | > Initial Eval Consent Received                         |
|                                                                           | 10/17/2013 -<br>10/17/2014 | Referral for Special Education                        | > Evaluate                                              |
|                                                                           | 10/21/2013 -<br>10/28/2013 | Initial Evaluation or Reevaluation                    | Initial Evaluation Completed                            |
|                                                                           | 11/7/2013 -<br>11/14/2013  | Eligibility Determination                             | Eligible                                                |
|                                                                           | 11/14/2013                 | Meeting                                               |                                                         |
|                                                                           | 11/14/2013 -<br>11/14/2013 | Consent - Init Provision of Spec Ed<br>& Related Svcs | Consent Received                                        |
|                                                                           | 11/15/2013 - now           | IEP - School Age (6-14)                               |                                                         |
|                                                                           | 2/4/2014                   | Meeting                                               |                                                         |

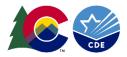

 Student edit file screen by clicking View. To correct the data here, click Override Values.

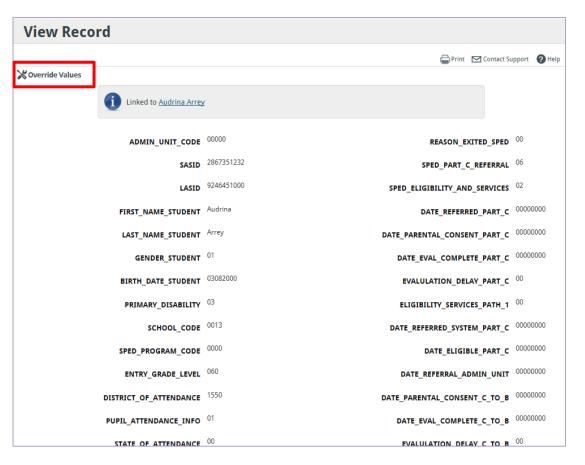

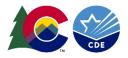

• Click **OK**. The **Restore Link** is located on the student's edit file after it has been saved.

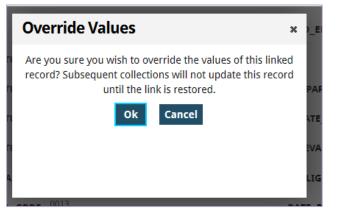

• **Restore Link** – As long as the **Restore Link** is not activated, the overnight update from SIS will not affect the Override.

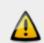

The link to Audrina Arrey has been overridden which will prevent this record from being updated when the collection is refreshed. <u>Restore Link</u>

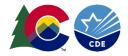

• Edit the file and click **Save**.

| Edit Record        |                                                                              |                                                                          |                               |
|--------------------|------------------------------------------------------------------------------|--------------------------------------------------------------------------|-------------------------------|
|                    |                                                                              | Pı                                                                       | rint 🗹 Contact Support 🕜 Help |
|                    | to Audrina Arrey has been overr<br>e collection is refreshed. <u>Restore</u> | idden which will prevent this record from being updated<br><u>e Link</u> |                               |
| ADMIN_UNIT_CODE    | 00000                                                                        | REASON_EXITED_SPED                                                       | 00                            |
| SASID              | 2867351232                                                                   | SPED_PART_C_REFERRAL                                                     | 06                            |
| LASID              | 9246451000                                                                   | SPED_ELIGIBILITY_AND_SERVICES                                            | 02                            |
| FIRST_NAME_STUDENT | Audrina                                                                      | DATE_REFERRED_PART_C                                                     | 0000000                       |
| LAST_NAME_STUDENT  | Arrey                                                                        | DATE_PARENTAL_CONSENT_PART_C                                             | 0000000                       |
| GENDER_STUDENT     | 01                                                                           | DATE_EVAL_COMPLETE_PART_C                                                | 0000000                       |
| BIRTH_DATE_STUDENT | 03082000                                                                     | EVALULATION_DELAY_PART_C                                                 | 00                            |
| PRIMARY_DISABILITY | 03                                                                           | ELIGIBILITY_SERVICES_PATH_1                                              | 00                            |
|                    | 0013                                                                         | DATE DECEDDED SVETEM DADT C                                              | 0000000                       |

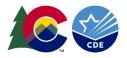

• The student will now have an **Edit** link in the **View Records**. Manually editing collection records (edit file) only affects the file that is being submitted and does not directly affect the SIS or source data in Enrich. It is recommended that the SIS/source data are updated, then perform a manual collection to update the files within Enrich prior to submitting to the ESSU IEP Interchange. That way the student Enrich record is updated as well as the collection.

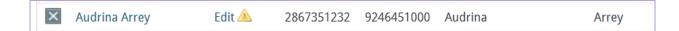

• The Override function is helpful when the change is made once, and used to correct codes that may not have populated correctly in the collection, such as regular education codes, Child Find, and Private Schools. If there are additional actions in the IEP or IC, that data will not be updated (unless the Restore link is activated).

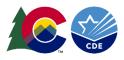

 After the errors are corrected, recollect the data and submit the data to CDE Data Pipeline by clicking Send to CDE Data Pipeline. The Errors should be at 0.

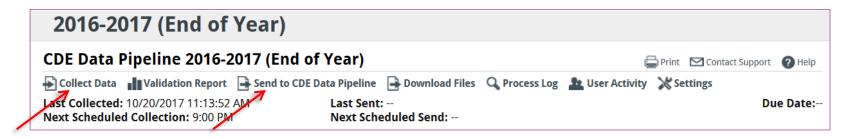

• You will be required to input your Data Pipeline login information. If you do not have access, you must contact your AU LAM.

| Send to ( | CDE Data Pipeline      | × |
|-----------|------------------------|---|
| Username  | Data Pipeline username |   |
| Password  | Data Pipeline password |   |
|           | Submit Cancel          |   |

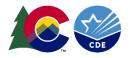

• Once the files have been submitted, check the **Process Log**.

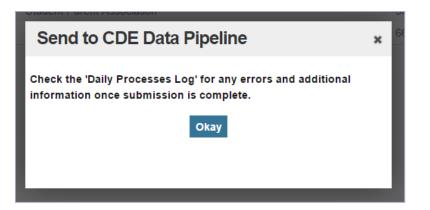

• Click **Process Log** to find out the status of the upload to the Interchange.

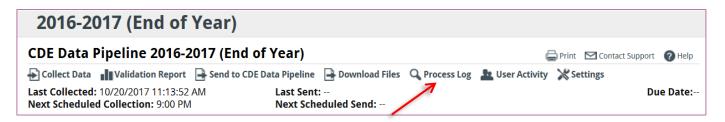

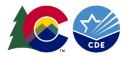

• The **View Log** will show the results of the collection and the upload to the Interchange. Since the Enrich Sandbox does not upload to the Interchange, see the 2nd screenshot below of a successful data submission done by an AU.

| View Log               |            |        |                                                                                                    |                                                                                                    |                                                                                     |                                                                                                    |                                                                                                    |                                                                                                    |
|------------------------|------------|--------|----------------------------------------------------------------------------------------------------|----------------------------------------------------------------------------------------------------|-------------------------------------------------------------------------------------|----------------------------------------------------------------------------------------------------|----------------------------------------------------------------------------------------------------|----------------------------------------------------------------------------------------------------|
| Showing 90 days of lo  | g entries. |        |                                                                                                    |                                                                                                    |                                                                                     |                                                                                                    |                                                                                                    |                                                                                                    |
| Log                    |            |        |                                                                                                    |                                                                                                    |                                                                                     |                                                                                                    |                                                                                                    |                                                                                                    |
| Time 🔻                 | Duration   | Status | Log                                                                                                    |                                                                                                    |                                                                                     |                                                                                                    |                                                                                                    |                                                                                                    |
| 10/20/2017 11:13:52 AM | 00:00:49   |        | 00:00:00]: Colli<br>[00:00:13]: Colli<br>[00:00:30]: Colli<br>[00:00:45]: Run<br>[00:00:45]: Pour<br><b>ew Log</b><br>pwing 30 days of | ting collection<br>ecting Studen<br>ecting Studen<br>ecting Specia<br>ning validation<br>Midating Stud | n of period: 20<br>t Parent Asso<br>t Special Ed P<br>Education Ch<br>n rules and u | 016-2017 (End of Year).<br>ciation (CDE Sandbox)<br>articipation (CDE Sandbox)<br>nild (CDE Sandbox)<br>pdating record counts.<br>sociation (CDE Sandbox) |                                                                                                    | 🖨 Print 👩 1                                                                                                    |
|                        |            | Tin    | ne 🔻                                                                                                    | Duration                                                                                               | Status                                                                              | Log                                                                                                    |                                                                                                    |                                                                                                    |
|                        |            | 5/2    | 22/2015 9:53:19 AM                                                                                                    | 00:01:04                                                                                               | Succeeded                                                                           | [00:00:41]: Submission status: File<br>[00:00:41]: Student Parent Associa<br>[00:01:04]: Submission status: File<br>[00:01:04]: Student Special Ed Par    | 2014-2015 (E<br>Received. Ba<br>d file submiss<br>Received. Ba<br>ation file subr<br>Received. Ba<br>rticipation file<br>2014-2015 (E | atch ID: 145787<br>sion was successful. 6608 records submitted.<br>atch ID: 145789<br>mission was successful. 6568 records submitted. |

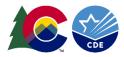

• The **Unsent** section and the **Errors** section should both now be at 0.

| CDE Data Pipeline 2016-2017 (                                                | End of Year)                              |                     | 🖨 Print 🛛 🗹 Contac        | t Support 🛛 🕜 Help |
|------------------------------------------------------------------------------|-------------------------------------------|---------------------|---------------------------|--------------------|
| 🕞 Collect Data 📲 Validation Report 📑 Sen                                     | d to CDE Data Pipeline 🛛 🔒 Download Files | 🔍 Process Log 🛛 🛓 U | ser Activity 🛛 💥 Settings |                    |
| Last Collected: 10/20/2017 10:16:08 AM<br>Next Scheduled Collection: 9:00 PM | Last Sent:<br>Next Scheduled Send:        |                     |                           | Due Date           |
| Description +                                                                |                                           |                     |                           |                    |
|                                                                              |                                           |                     |                           |                    |
|                                                                              |                                           |                     |                           |                    |
| Validation Summary +                                                         |                                           |                     |                           |                    |
| Validation Summary +                                                         |                                           |                     |                           |                    |
| Validation Summary +<br>Details                                              |                                           |                     |                           |                    |
|                                                                              |                                           | Records             | Errors <b>V</b>           | Unsent             |
| Details                                                                      |                                           | Records<br>606      | Errors ▼<br>O             | Unsent             |

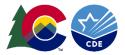

#### Uploading files directly from your computer to the Data Pipeline

- Click "Download Files" located near the top of the selected collection screen.
- Choose the "File Types" (Special Education Child and/or Student Special Ed Participation).
- Choose CSV with Header Row.
- Select "Download".
- If you are uploading the file directly to the Data Pipeline from your computer and not from Enrich, then this is the file you will need to do that. You can also correct errors within this csv spreadsheet file. You will need to go to the Data Pipeline link to log in and submit the files. If you need to, you can make changes in these files instead of Enrich and upload.

| 2018-2019 (End of \                                                                                           | /ear)                                                                                      |                                          |
|----------------------------------------------------------------------------------------------------|--------------------------------------------------------------------------------------------|------------------------------------------|
| CDE Data Pipeline 2018-20                                                                                     | )19 (End of Year)                                                                          | 🖨 Print 🛛 Contact Support 🕜 Help         |
| Collect Data Validation Report [<br>Last Collected: 8/8/2019 9:47:10 AM<br>Next Scheduled Collection: 9:30 PM | Send to CDE Data Pipeline Download Files Q Process I<br>Last Sent:<br>Next Scheduled Send: | Log 🚹 User Activity 🔀 Settings Due Date: |
| Description +                                                                                                 |                                                                                            |                                          |

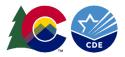

## State Collection Link

- State Collection link (SC) located above the CDE Data Pipeline link.
- SC will export the same validation files and reports as CDE Data Pipeline.
- SC is not connected to the Data Pipeline.
- SC allows flexible export dates to be entered.
- SC is not used by many AUs.
- SC was used in Enrich before the Data Pipeline was connected.
- SC feature may be removed in the future.

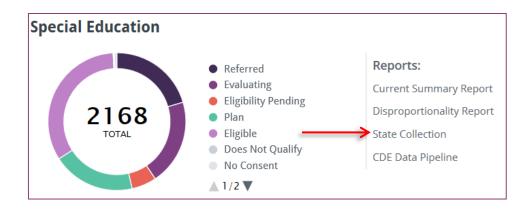